Источник: РосКвартал® — интернет-служба №1 для управляющих организаций https://roskvartal.ru//wiki/servis-oss-na-100

Бюллетень/решение собственника формируется на основании данных, введённых ранее для создания сообщения об ОСС и реестра собственников.

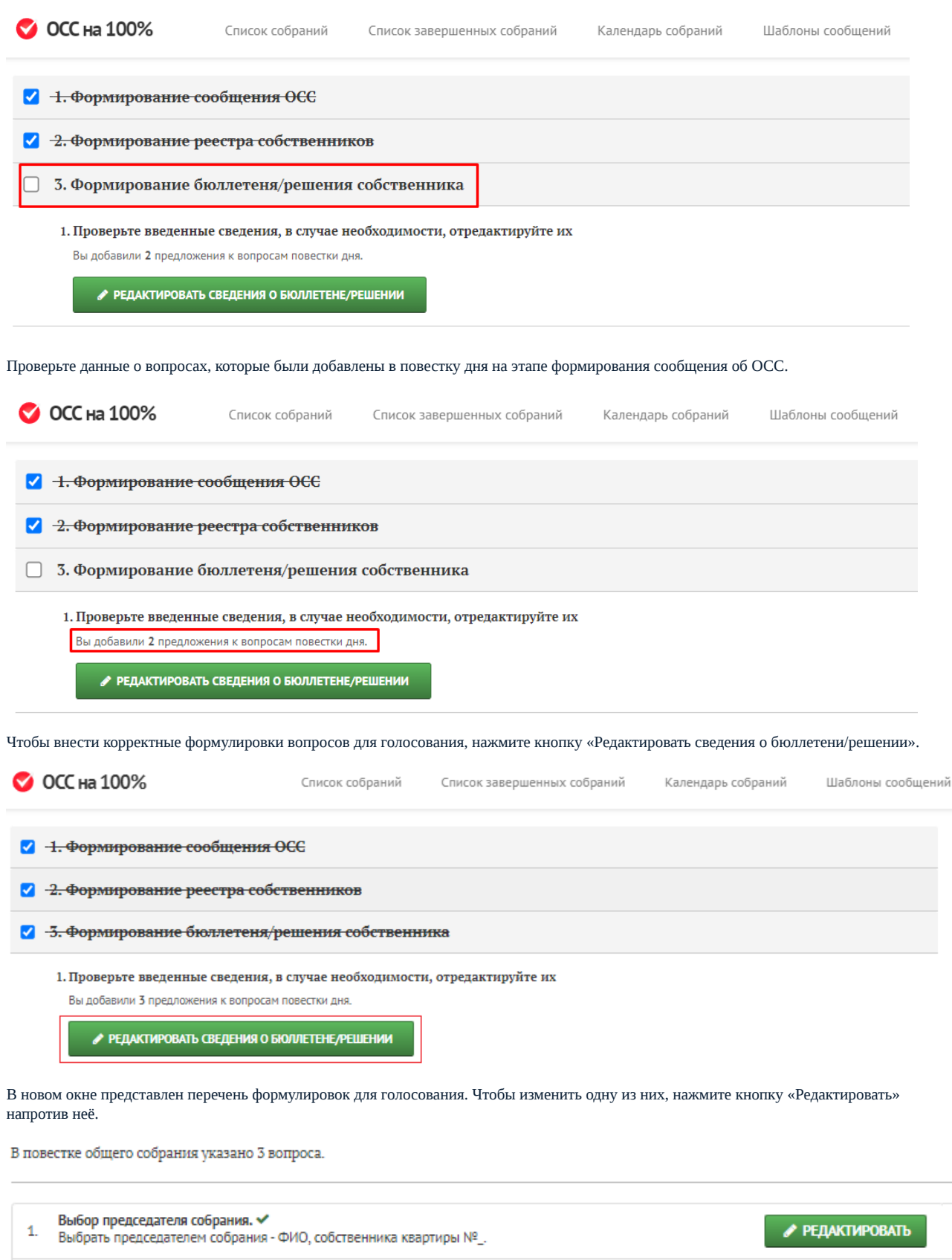

Выбор секретаря собрания.  $\checkmark$  $2.$ Выбрать секретарём собрания - ФИО, собственника квартиры №\_.

♪ РЕДАКТИРОВАТЬ

● РЕДАКТИРОВАТЬ

Выбор счетной комиссии собрания. ✔ 3. Выбрать счётную комиссию в составе: ФИО, собственника квартиры №\_. В окне редактирования внесите изменения в формулировку и нажмите кнопку «Сохранить текст формулировки».

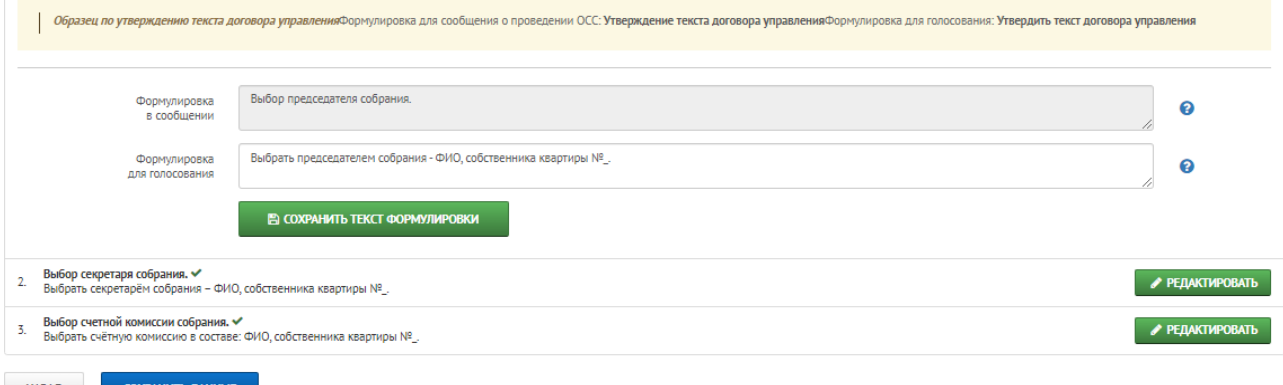

## **НАЗАД** СОХРАНИТЬ ДАННЫЕ

Когда правки внесены, нажмите кнопку «Сохранить данные» внизу страницы.

В повестке общего собрания указано 3 вопроса.

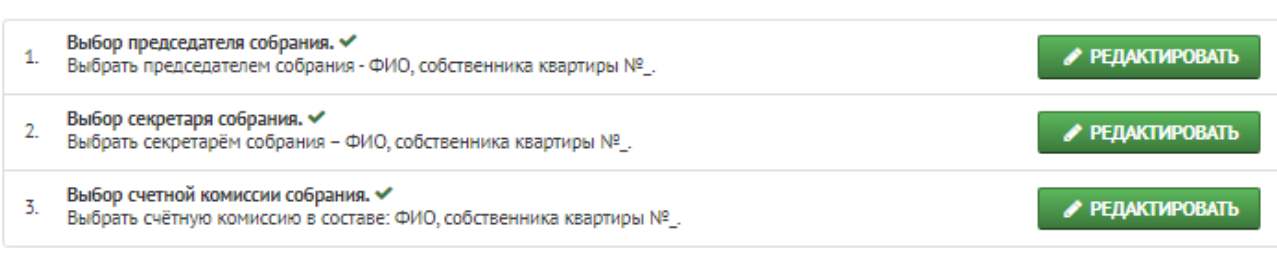

СОХРАНИТЬ ДАННЫЕ **НАЗАД** 

Скачайте документы, необходимые для проведения голосования, отдельно каждый документ или архивом. Вы можете сохранить на компьютер документы, содержащие указанные ранее данные об ОСС и собственниках:

- сформированный реестр вручения бюллетеней,
- сформированные реестры присутствующих на собрании физических и юридических лиц,
- сформированные бюллетени/решения для всех собственников,

а также шаблоны:

- доверенность на голосование представителем собственника,
- незаполненный шаблон бюллетеня/решения собственников,
- незаполненные шаблоны реестров присутствующих юридических и физических лиц,
- незаполненный шаблон реестра вручения бюллетеней.

## 2. Скачайте и проверьте сформированный бюллетень/решение собственника и доверенность на голосование представителем

При обнаружении ошибок внесите изменения в сервисе и снова скачайте документы.

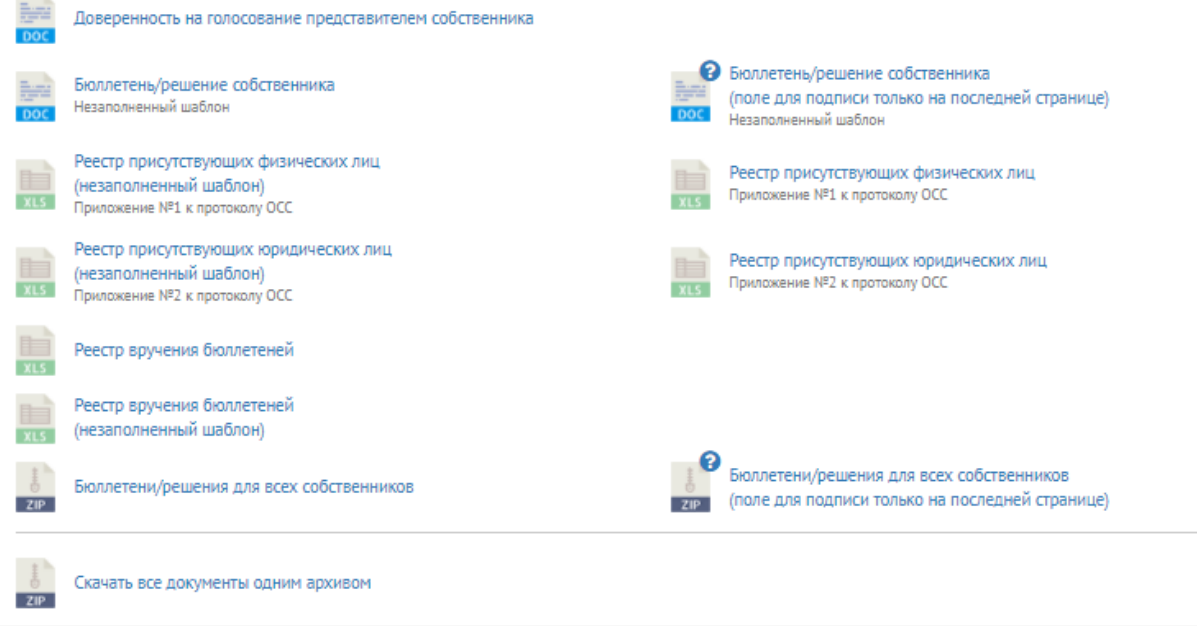

Источник: РосКвартал® — интернет-служба №1 для управляющих организаций https://roskvartal.ru//wiki/servis-oss-na-100